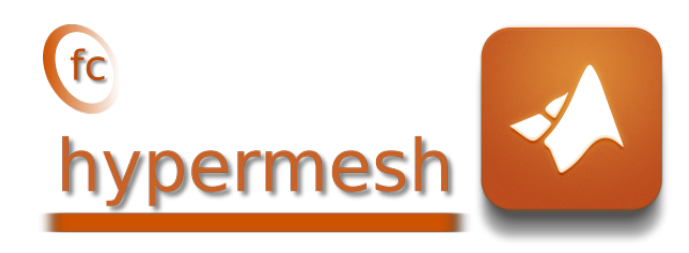

# Matlab toolbox, User's Guide <sup>∗</sup>

François Cuvelier† Gilles Scarella ‡

June 29, 2018

#### Abstract

This object-oriented Matlab toolbox allows to generate conforming meshes of hypercubes, hyperrectangles or of any d-orthotopes by simplices or orthotopes with their m-faces. It was created to show the implementation of the algorithms of [?]. The  $\left(\epsilon\right)$  hypermesh toolbox uses Matlab objects and is provided with meshes visualisation tools for dimension less than or equal to 3.

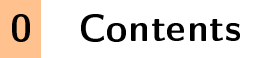

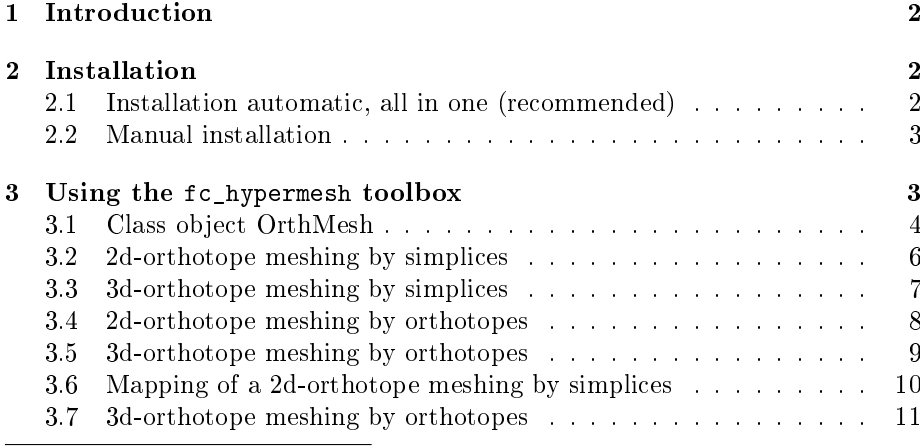

<sup>∗</sup>Compiled with Matlab 2017a, toolboxes fc\_hypermesh-0.0.8 and fc\_tools-0.0.23 under cosmos computer

†Université Paris 13, Sorbonne Paris Cité, LAGA, CNRS UMR 7539, 99 Avenue J-B Clément, F-93430 Villetaneuse, France, cuvelier@math.univ-paris13.fr

‡Université Côte d'Azur, CNRS, LJAD, F-06108 Nice, France, gilles.scarella@unice.fr.

This work was partially supported by the ANR project DEDALES under grant ANR-14- CE23-0005.

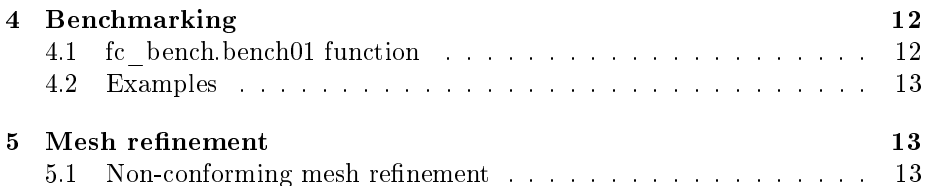

## 1 Introduction

<span id="page-1-0"></span>The  $\epsilon$ hypermesh toolbox contains a simple class object OrthMesh which permits, in any dimension  $d \ge 1$ , to obtain a simplicial mesh or orthotope mesh with all their m-faces,  $0 \le m < d$ . It is also possible with the method function plotmesh of the class object OrthMesh to represent a mesh or its m-faces for  $d \leqslant 3$ .

This toolbox was tested under

Windows 10.0.16299: with Matlab R2015b to R2018a

macOS High Sierra 10.13.4: with Matlab R2015b to R2018a

Ubuntu 16.04.3 LTS: with Matlab R2015b to R2018a

Ubuntu 17.10: with Matlab R2015b to R2018a

centOS 7.4: with Matlab R2015b to R2018a

Fedora 27: with Matlab R2015b to R2018a

OpenSUSE Leap 42.3: with Matlab R2015b to R2018a

With Matlab R2015b there is a trouble with the legend of the 0-faces (points) : same color for all points!

In the following section, the class object OrthMesh is presented. Thereafter some warning statements on the memory used by these objects in high dimension are given. Finally computation times for orthotope meshes and simplicial meshes are given in dimension  $d \in [1, 5]$ .

## <span id="page-1-1"></span>2 Installation

2.1 Installation automatic, all in one (recommended)

<span id="page-1-2"></span>For this method, one just has to  $get/download$  the install file

#### [mfc\\_hypermesh\\_install.m](http://www.math.univ-paris13.fr/~cuvelier/software/codes/Matlab/fc-hypermesh/0.0.8/mfc_hypermesh_install.m)

or get it on the dedicated [web page.](http://www.math.univ-paris13.fr/~cuvelier/software/fc-hypermesh-Matlab.html) Thereafter, it should be run under Matlab. This command downloads, extracts and configures the fc-hypermesh and the required fc-tools toolboxes in the current directory.

For example, to install this toolbox in  $\tilde{\ }$ /Matlab/toolboxes directory, one has to copy the file [mfc\\_hypermesh\\_install.m](http://www.math.univ-paris13.fr/~cuvelier/software/codes/Matlab/fc-hypermesh/0.0.8/mfc_hypermesh_install.m) in the ~/Matlab/toolboxes directory. Then in a Matlab terminal run the following commands

```
>> cd ~/ Matlab / toolboxes
>> mfc_hypermesh_install
```
This is the output of the mfc\_hypermesh\_install command on a Linux computer:

```
Parts of the <fc-hypermesh> Matlab toolbox.
Copyright (C) 2017-2018 F. Cuvelier < cuvelier@math.univ-paris13.fr>
1- Downloading and extracting the toolboxes
2- Setting the <fc - hypermesh > toolbox
Write in ~/ Matlab / toolboxes /fc - hypermesh - full / fc_hypermesh -0.0.8/
     configure_loc .m ...
3- Using toolboxes :
   -> fc-tools : 0.0.23
   -> fc - hypermesh : 0.0.8
*** Using instructions
    To use the <fc - hypermesh > toolbox :
addpath ( '~/ Matlab / toolboxes /fc - hypermesh - full / fc_hypermesh -0.0.8 ')
   fc_hypermesh . init ()
   See ~/ Matlab / toolboxes / mfc_hypermesh_set .m
```
The complete toolbox (i.e. with all the other needed toolboxes) is stored in the directory ~/Matlab/toolboxes/fc-hypermesh-full and, for each Matlab session, one has to set the toolbox by:

```
>> addpath ( '~/ Matlab / toolboxes /fc - hypermesh - full / mfc - hypermesh -0.0.8 ')
>> fc_hypermesh . init ()
```
To uninstall, one just has to delete directory

~/Matlab/toolboxes/fc-hypermesh-full

2.2 Manual installation

<span id="page-2-0"></span>This package uses the [fc\\_tools](http://www.math.univ-paris13.fr/~cuvelier/software/fc-tools-Matlab.html) toolbox. So one has to install it as explain in the dedicated [web page.](http://www.math.univ-paris13.fr/~cuvelier/software/fc-tools-Matlab.html)

Thereafter, on the fc\_hypermesh dedicated [web page,](http://www.math.univ-paris13.fr/~cuvelier/software/fc-hypermesh-Matlab.html) one can found link to archives ( [zip,](http://www.math.univ-paris13.fr/~cuvelier/software/codes/Matlab/fc-hypermesh/0.0.8/mfc-hypermesh-0.0.8.zip) [7z](http://www.math.univ-paris13.fr/~cuvelier/software/codes/Matlab/fc-hypermesh/0.0.8/mfc-hypermesh-0.0.8.7z) or [tar.gz](http://www.math.univ-paris13.fr/~cuvelier/software/codes/Matlab/fc-hypermesh/0.0.8/mfc-hypermesh-0.0.8.tar.gz) format)

- Downloads an archive and extracts it on a folder, for example ~/Matlab/toolboxes. The toolbox path is ~/Matlab/toolboxes/mfc-hypermesh-0.0.8
- Adds the toolbox path in Matlab with addpath command.
- <span id="page-2-1"></span>• Verifies that the the fc\_tools toolbox is in the Matlab path. Otherwise, adds it...

3 Using the *the propermesh* toolbox

First of all, the main class object OrthMesh is presented. Thereafter some usage samples are given.

### 3.1 Class object OrthMesh

<span id="page-3-0"></span>The aim of the class object OrthMesh is to efficiently create an object which contains a mesh of a  $d$ -orthotope and all its  $m$ -face meshes. An elementary mesh class object EltMesh is used to store only one mesh, the main mesh as well as any of the  $m$ -face meshes. This class  $E1$ tMesh also simplifies (for me) the codes writing and its fields are the following:

- ' d, space dimension
- $\bullet$  m, kind of mesh (m = d for the main mesh)
- type, 0 for simplicial mesh or 1 for orthotope mesh
- nq, number of vertices
- ' q, vertices array of dimension d-by-nq
- nme, number of mesh elements
- $\bullet$  me, connectivity array of dimension  $(d + 1)$ -by-nme for simplices elements or 2<sup>d</sup>-by-nme for orthotopes elements
- toGlobal, index array linking local array q to the one of the main mesh
- $\bullet$  label, name/number of this elementary mesh
- ' color, color of this elementary mesh (for plotting purpose)

Let the **d**-orthotope defined by  $[a_1, b_1] \times \cdots \times [a_d, b_d]$ . The class object OrthMesh corresponding to this d-orthotope contains the main mesh and all its m-face meshes,  $0 \leq m < d$ . Its Fields are the following

- ' d: space dimension
- ' type: string 'simplicial' or 'orthotope' mesh
- ' Mesh: main mesh as an EltMesh object
- ' Faces: list of arrays of EltMesh objects such that Faces(1) is an array of all the  $(d - 1)$ -face meshes, Faces(2) is an array of all the  $(d - 2)$ -face meshes, and so on
- box: a d-by-2 array such that  $box(i,1) = a_i$  and  $box(i,2) = b_i$ .

3.1.1 Constructor

```
0h = 0rthMesh(d, N)Oh = OrthMesh(d, N, key, value, ... )
```
#### Description

 $0h = 0rthMesh(d, N)$ 

Genrerates the OrthMesh object Oh which contains which contains a simplicial mesh of the unit  $d$ -orthotope and all its  $m$ -face meshes.

Oh =  $OrthMesh(d, N, key, value, ...)$ 

Some optional  $key/value$  pairs arguments are available with key:

• 'type' : used to select the kind of elements used for meshing. The default value is 'simplicial' and otherwise 'orthotope' can be used.

```
0h = 0rthMesh(3, 10, 'type', 'orthotope')
```
• 'box': used to specify the **d**-orthotope  $[a_1, b_1] \times ... \times [a_d, b_d]$  by setting value as an d-by-2 array such that  $a_i = \text{value}(i,1)$  and  $b_i = \text{value}(i,2)$ .

 $0h = 0$ rthMesh $(3, 10, 3b)$ box',  $[-1, 1; -2, 2; 0, 3]$ 

•  $'m_m$ in' : used to only mesh the m-Faces for m in  $[m, d]$ . Default value is 0.

```
0h = 0rthMesh(3, 10, 'm=min', 2)
```
• 'mapping' : used to apply on the mesh a mapping function given by a function handle.

```
Oh = OrthMesh(3,10, 'mapping', \mathbb{Q}(q) [q(1,:)+sin(q(2,:));q(2,:);q(3,:)])
```
#### 3.1.2 plotmesh method

The plotmesh() member function can be used to represent the mesh given by an OrthMesh object if the space dimension is less than or equal to 3.

#### Syntaxe

```
obj . plotmesh ()
obj . plotmesh ( key , value , ...)
```
#### Description

```
obj.plotmesh()
obj.plotmesh(key, value, ...)
```
Some optional  $key/value$  pairs arguments are available with key:

• 'legend' : if value is True, a legend is displayed. Default is False.

- $m'$ : plots all the m-faces of the mesh. Default  $m = d$  i.e. the main mesh.  $(0 \leqslant m \leqslant d)$
- 'color' : use to specify the color of the mesh.
- $\bullet$  ...

Other key/value pairs arguments can be used depending of  $obj.d$  and obj.m values and they are those of the plotting function used:

- with obj.d=3 and obj.m=3 , patch function is used;
- with  $obj.d=3$  and  $obj.m=2$ , trimesh function is used for simplicial mesh and patch function is used for orthotope mesh;
- with  $obj.d=3$  and  $obj.m=1$ , line function is used;
- with  $obj.d=3$  and  $obj.m=0$ , scatter3 function is used;
- with obj.d=2 and obj.m=2 , triplot function is used for simplicial mesh and patch function is used for orthotope mesh;
- with obj.d=2 and obj.m=1 , line function is used;
- with  $obj.d=2$  and  $obj.m=0$ , scatter function is used;
- with  $obj.d=1$  and  $obj.m=1$ , line function is used;
- with obj.d=1 and obj.m=0 , scatter function is used;

3.2 2d-orthotope meshing by simplices

<span id="page-5-0"></span>In Listing [1,](#page-6-1) an **OrthMesh** object is built under Matlab by using command

Oh = OrthMesh (2 ,10 , ' box ' ,[ -1 ,1;0 ,1])

So the Oh object is the tessellations of the orthotope  $[-1, 1] \times [0, 1]$  with simplicial elements. In each direction  $10 + 1(= 11!)$  points are taken. So we have  $11<sup>2</sup>$ vertices in this mesh. The main mesh and all the m-face meshes of the resulting object are plotted by using plotmesh method.

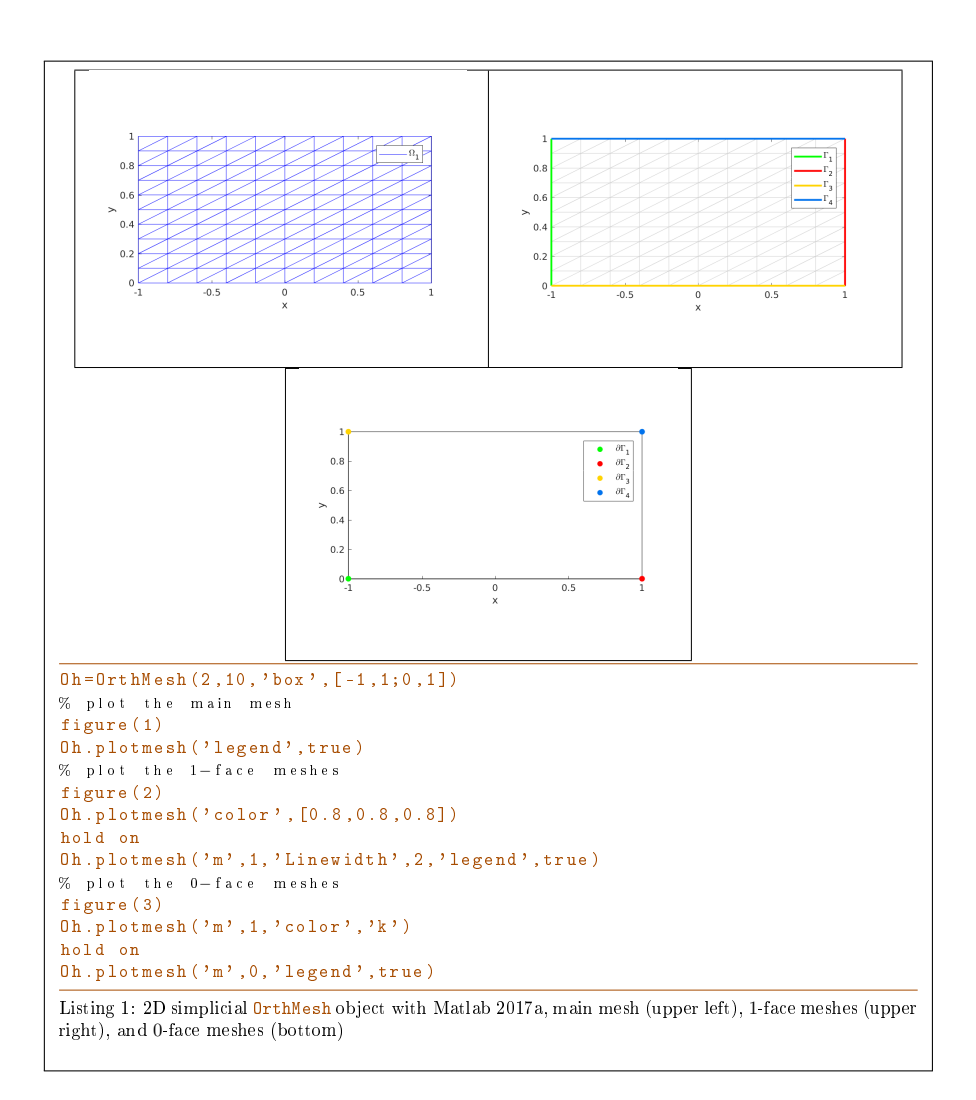

## <span id="page-6-1"></span>3.3 3d-orthotope meshing by simplices

<span id="page-6-0"></span>In Listing [1,](#page-7-1) an OrthMesh object is built under Matlab for the orthotope  $[-1, 1] \times$  $[0, 1] \times [0, 2]$  with simplicial elements and  $N = [10, 5, 10]$ . The main mesh and all the m-face meshes of the resulting object are plotted.

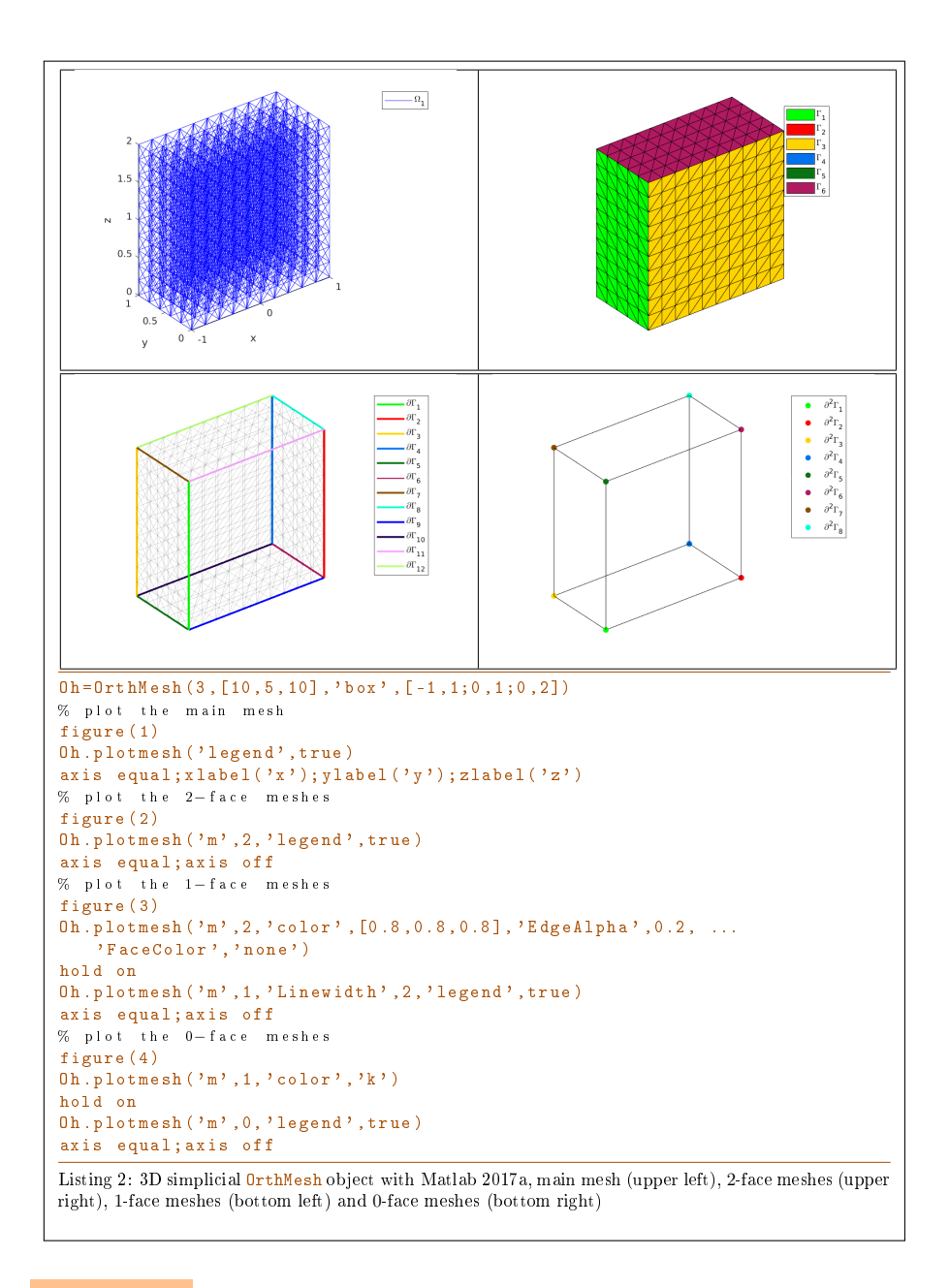

## <span id="page-7-1"></span>3.4 2d-orthotope meshing by orthotopes

<span id="page-7-0"></span>In Listing [1,](#page-9-1) an OrthMesh object is built under Matlabfor the orthotope  $[-1, 1] \times$  $[0, 1] \times [0, 2]$  with orthotope elements and  $N = [10, 5, 10]$ . The main mesh and all the m-face meshes of the resulting object are plotted.

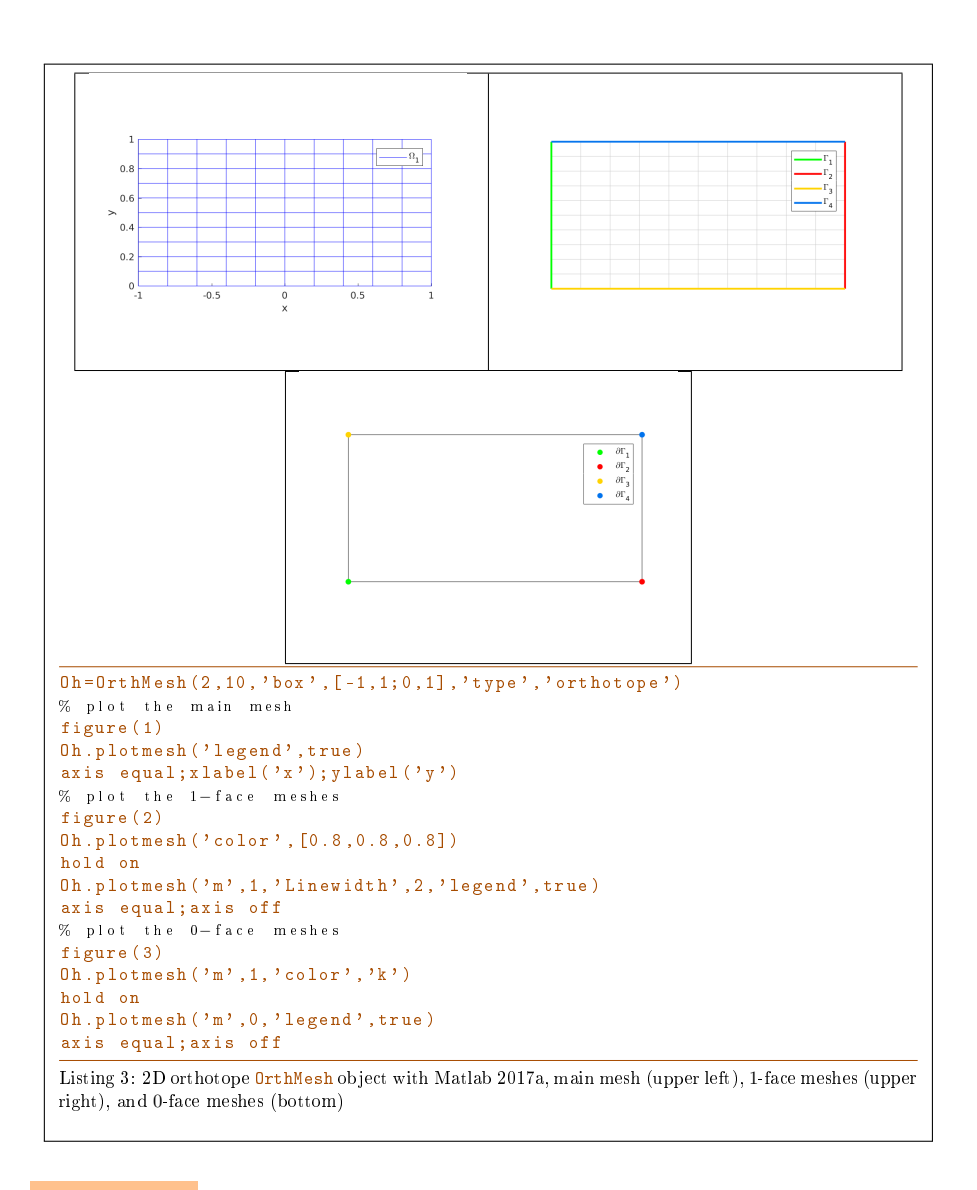

## 3.5 3d-orthotope meshing by orthotopes

<span id="page-8-0"></span>In Listing [1,](#page-9-1) an OrthMesh object is built under Matlab for the orthotope  $[-1, 1] \times$  $[0, 1] \times [0, 2]$  with orthotope elements and  $N = [10, 5, 10]$ . The main mesh and all the m-face meshes of the resulting object are plotted.

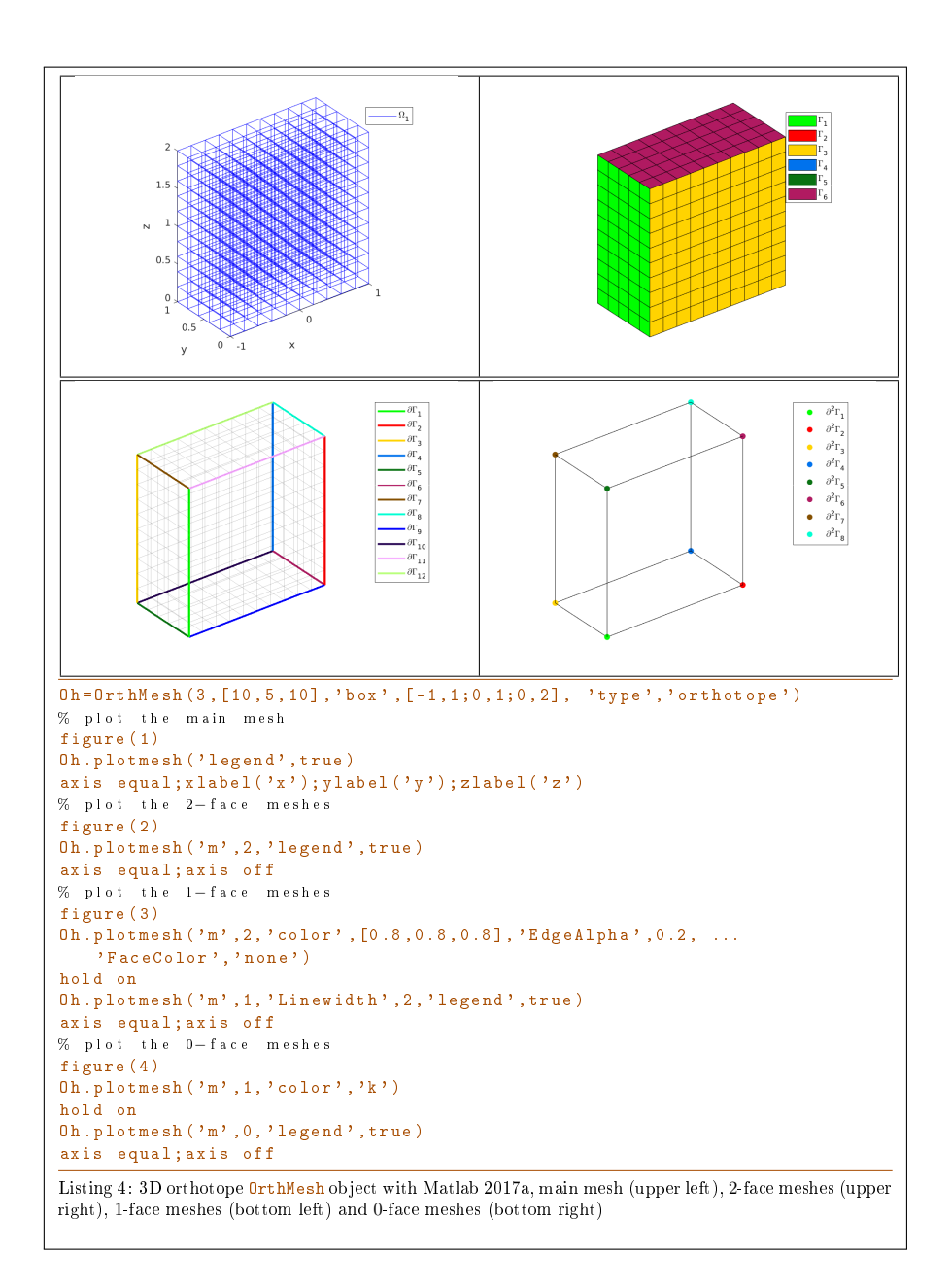

## <span id="page-9-1"></span>3.6 Mapping of a 2d-orthotope meshing by simplices

<span id="page-9-0"></span>For example, the following 2D geometrical transformation allows to deform the reference unit hypercube.

$$
[0,1] \times [0,1] \longrightarrow \mathbb{R}^2
$$

$$
\begin{pmatrix} x \\ y \end{pmatrix} \longrightarrow F(x,y) = \begin{pmatrix} 20 x \\ 2 (2y - 1 + \cos(2\pi x)) \end{pmatrix}
$$

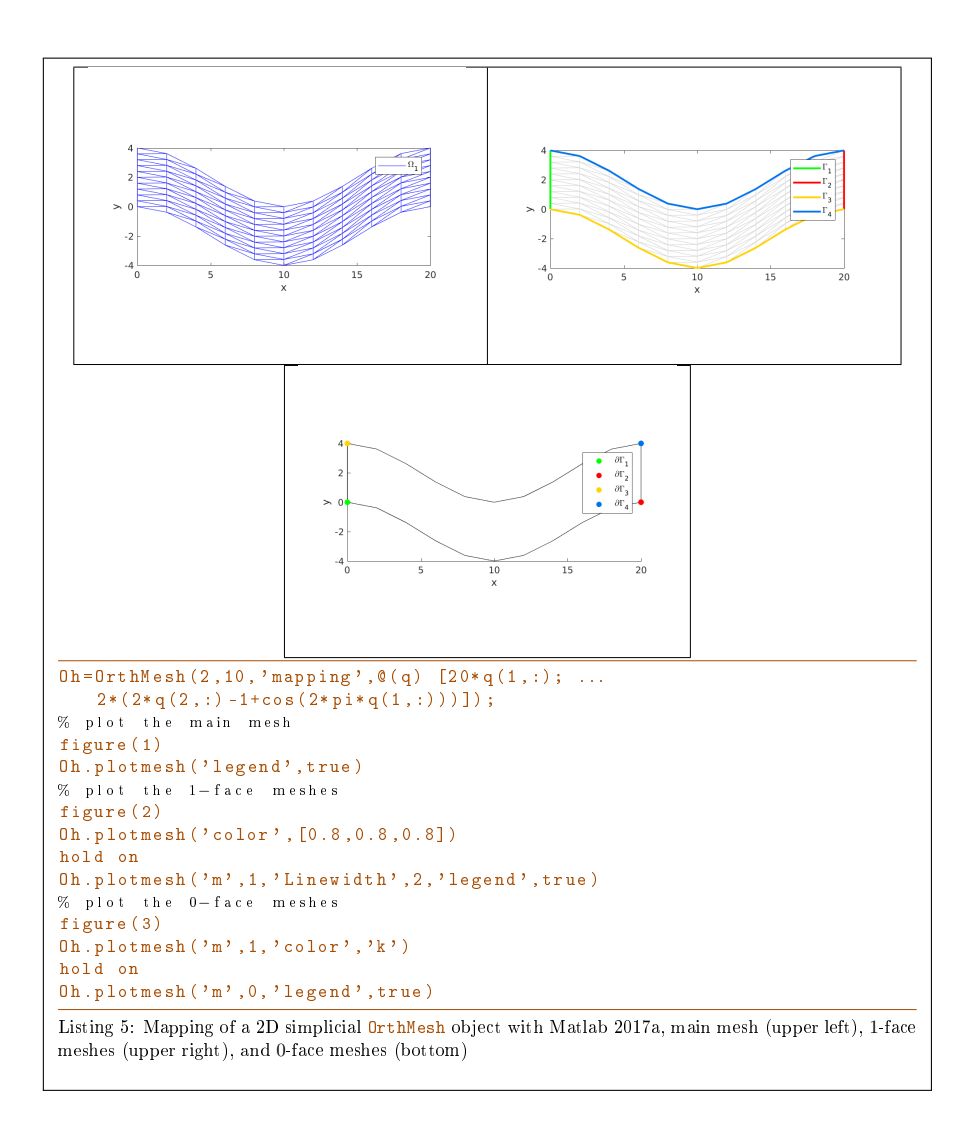

## 3.7 3d-orthotope meshing by orthotopes

<span id="page-10-0"></span>For example, the following 3D geometrical transformation allows to deform the reference unit hypercube.

$$
[0,1] \times [0,1] \times [0,1] \longrightarrow \mathbb{R}^2
$$

$$
\begin{pmatrix} x \\ y \\ z \end{pmatrix} \longrightarrow F(x,y,y) = \begin{pmatrix} x + \sin(4\pi y) \\ 10y \\ z + \cos(4\pi y) \end{pmatrix}
$$

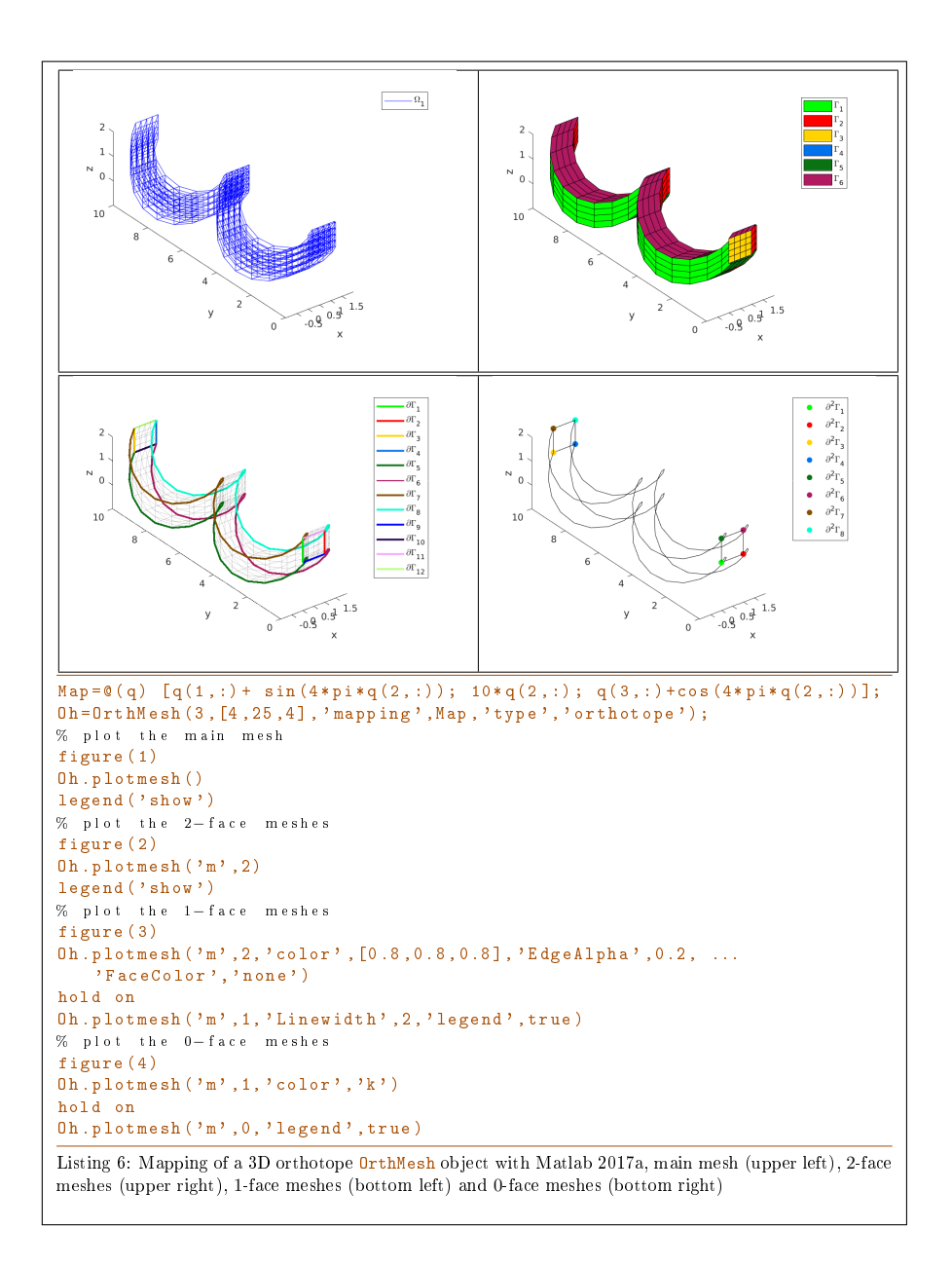

## <span id="page-11-0"></span>4 Benchmarking

4.1 fc\_bench.bench01 function

<span id="page-11-1"></span>The fc\_bench.bench01 function can be used to obtain computationnal times of the OrthMesh constructor.

### Syntaxe

fc\_bench . bench01 (d , ctype , Box , LN )

### Description

fc\_bench.bench01(d,ctype,Box,LN)

displays computationnal times of the OrthMesh constructor as follows

ts=tic();Oh=OrthMesh(d,N,'box',Box,'type',ctype);tcpu=toc(ts);

for each N in LN.

4.2 Examples

<span id="page-12-0"></span>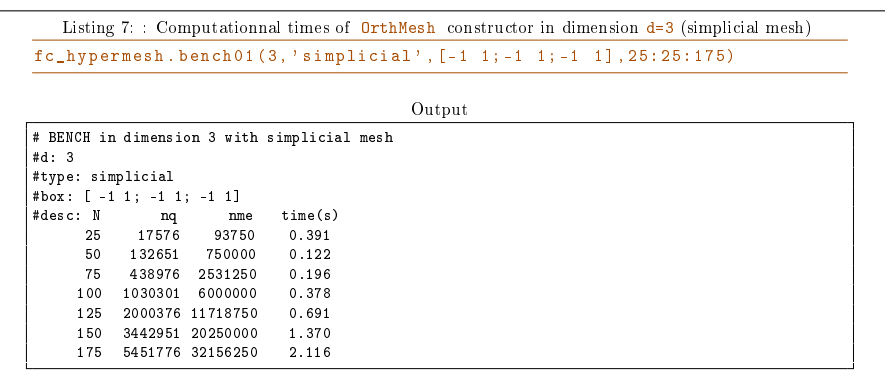

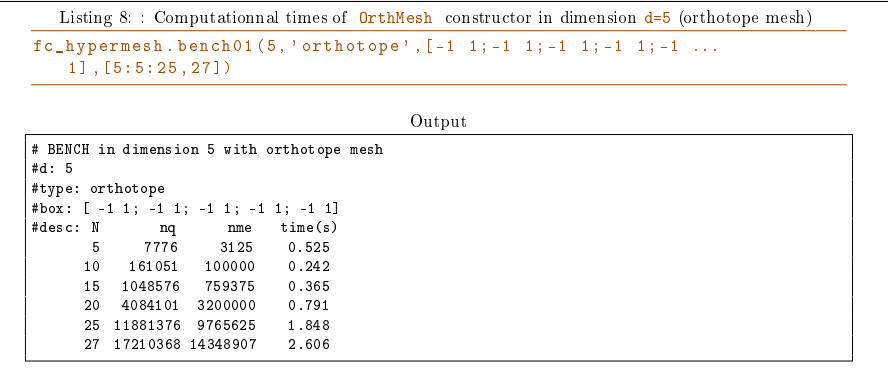

## <span id="page-12-1"></span>5 Mesh refinement

## 5.1 Non-conforming mesh refinement

<span id="page-12-2"></span>In this part we propose a preliminary refinement of a regular d-grid. We want to generate a refinement of some cells of this regular grid with d-simplices and/or d-orthotopes: the mesh obtained is therefore non-conforming.

<span id="page-13-0"></span>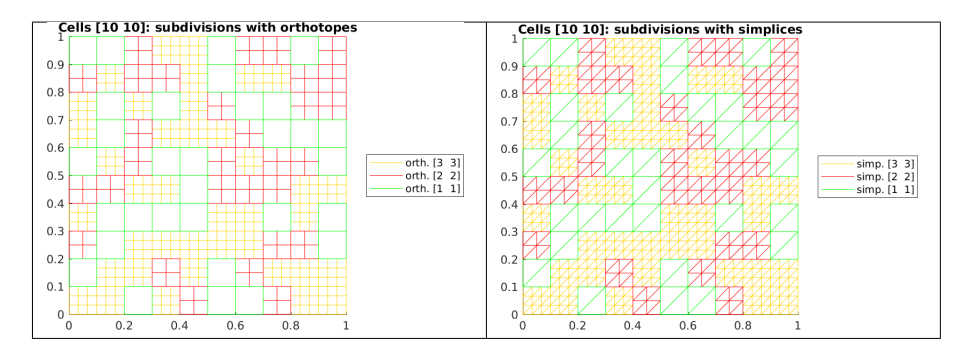

Figure 1: regular refinement of a 2D-grid with orthotopes (left) and simplices (right)

<span id="page-13-1"></span>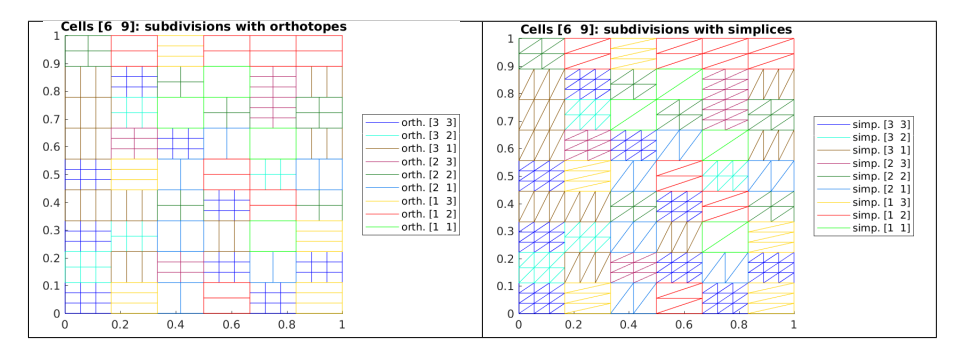

Figure 2: no regular refinement of a 2D-grid with orthotopes (left) and simplices (right)

In Figure [1,](#page-13-0) a 2D-grid with  $10$ -by- $10$  cells is refined with regular subcells (i.e. same number of discretisation in each directory) made of simplices or orthotopes. For example a cell subdivided in 3-by-3 orthotopes is denoted by orth<sup>[33]</sup> and this same cell subdivided in 3-by-3 simplices (in fact  $3 \times 3 \times 2$ ) simplices) is denoted by simp [3 3]. In Figure [2,](#page-13-1) a 2D-grid with 10-by-10 cells  $(\text{left})$  and with 6-by-9 cells (right) is refined with subcells (not necessarily with same number of discretisation in each directory). In Figure [3,](#page-14-0) a 2D-grid with 10 by-10 cells (left) is refined with regular subcells made of orthotopes or simplices. On the right, a  $2D$ -grid with  $6$ -by-9 cells is is refined with not necessarily regular subcells made of orthotopes or simplices refined with subcells respectively.

#### 5.1.1 Refinement function

The refinement of an **OrthMesh** object whose elements are orthotopes is obtained by using the fc\_hypermesh.refinement.refine Matlabfunction.

```
scs = refine (Oh, ndiscells)
scs = refine (Oh, ndiscells, type)
scs = refine ( Oh , ndiscells , types )
```
This function returns cells array of structures. Each array entry contains all cells

<span id="page-14-0"></span>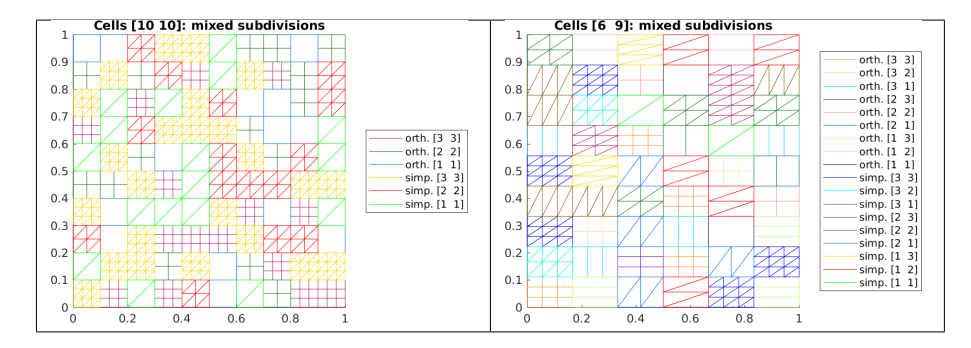

Figure 3: Regular (left) and not regular (right) refinement of a  $2D$ -grid with orthotopes and simplices

refined with a type of element (simplicial or orthotope) and selected numbers of discretisation in each axis direction. Each structure (called subcells structure) has the fields

- d : space dimension
- type : type of element: 'simplicial' or 'orthotope'
- **n** : 1-by-d array corresponding to selected numbers of discretisation in each axis direction
- nq : number of vertices
- nme : number of mesh elements
- q : d -by- nq vertices array
- me : p-by- nme connectivity array  $(p = d + 1$  for simplices and  $p = 2^d$  for orthotopes)
- $\bullet$  ncell: contains all the number of the cells grid which are refined.

#### Description

scs = fc\_hypermesh.refinement.refine(Oh,ndiscells)

The first input Oh is an OrthMesh object whose elements are orthotopes.  $ndiscells$  is an 1-by- $Oh.Mesh.nme array (for regular refinement)$ or a d-by-Oh. Mesh. nme array. ndiscells $(:,k)$  are the numbers of discretisation in each axis direction. The output is a cells array of subcells structure where a all subcells type are 'orthotope'

scs = fc\_hypermesh.refinement.refine(Oh,ndiscells,type)

Same as previous one if type is 'orthotope' . Otherwise type is 'simplicial' and all subcells type of the output are 'simplicial'

[scsimp,scorth] = fc\_hypermesh.refinement.refine(Oh,ndiscells,types)

The input types is an 1-by-Oh. Mesh. nme array: if types(k) is equal to 0 then the  $k$ -th mesh element (cell) of the  $OrthMesh$  is refined with simplices otherwise with orthotopes.

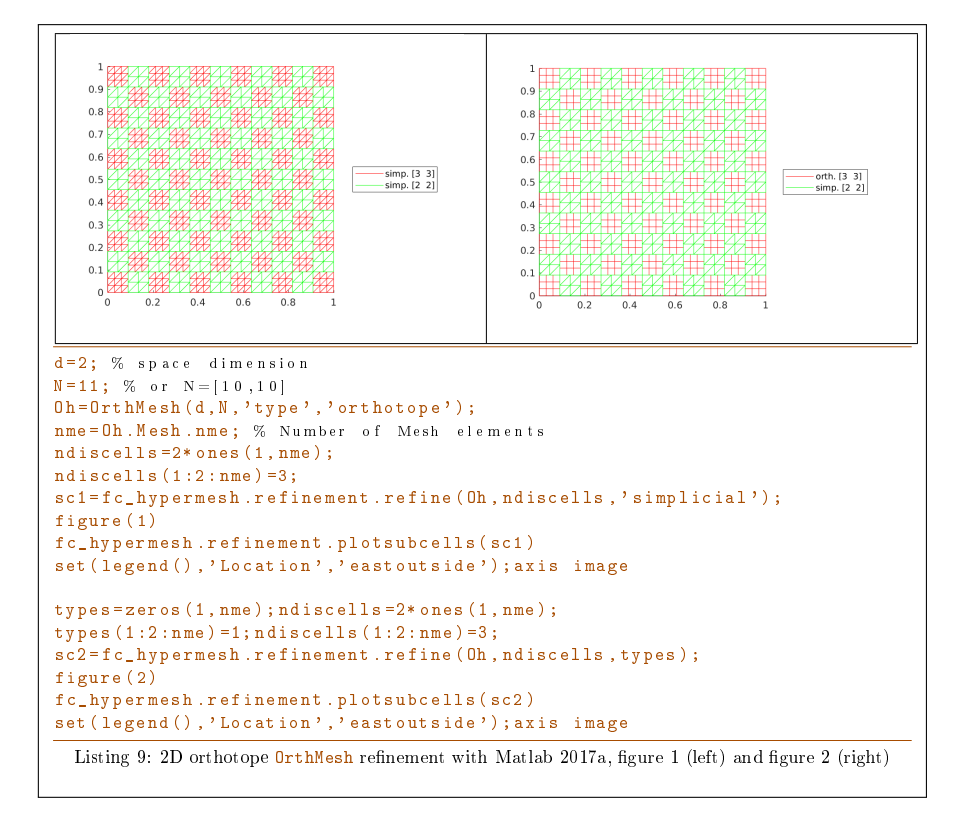

More examples are provided by scripts:

- fc\_hypermesh.refinement.demo01
- $\bullet$  ...
- fc\_hypermesh.refinement.demo10